# Battery Shield для автономного и резервного питания Arduino

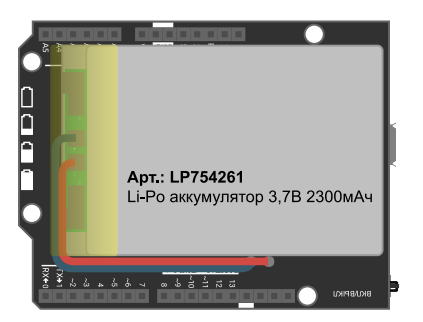

#### Общие сведения:

[Battery Shield](https://iarduino.ru/shop/Expansion-payments/battery-shield.html) - это источник автономного питания для 5B плат [Arduino](https://iarduino.ru/shop/arduino/), позволяющий сделать Ваши устройства по настоящему мобильными. [Battery Shield](https://iarduino.ru/shop/Expansion-payments/battery-shield.html) устанавливается на [Arduino](https://iarduino.ru/shop/arduino/) снабжая её питанием, как обычный аккумулятор снабжает питанием Ваш смартфон, планшет и т.д. Если к шинам питания [Arduino](https://iarduino.ru/shop/arduino/) подключены иные устройства, они также получат питание от [Battery Shield](https://iarduino.ru/shop/Expansion-payments/battery-shield.html). Уровень заряда LiPo (литий-полимерного) аккумулятора можно контролировать либо программно (по шине I2C), либо визуально (по светодиодному индикатору на плате). При необходимости аккумулятор можно зарядить через порт micro USB (питание [Arduino](https://iarduino.ru/shop/arduino/) не исчезнет во время заряда аккумулятора), блок зарядного устройства автоматически включается, выключается и выбирает тип заряда аккумулятора в зависимости от уровня его разряженности.

Источник автономного питания выполнен в виде Shield, что удобно при его использовании с платами [Arduino Uno,](https://iarduino.ru/shop/arduino/arduino-uno-r3.html) [Arduino Mega,](https://iarduino.ru/shop/arduino/arduino-mega-2560-rev3.html) [Arduino](https://iarduino.ru/shop/arduino/arduino-leonardo.html) [Leonardo](https://iarduino.ru/shop/arduino/arduino-leonardo.html) и им подобных плат [Arduino](https://iarduino.ru/shop/arduino/) с рабочим напряжением питания 5В. Если Вы используете платы [Arduino Nano](https://iarduino.ru/shop/arduino/funduino-nano-3-0.html) или [Arduino Pro Mini 5V](https://iarduino.ru/shop/arduino/arduino-pro-mini.html) [16MHz,](https://iarduino.ru/shop/arduino/arduino-pro-mini.html) то их так же можно запитать от [Battery Shield,](https://iarduino.ru/shop/Expansion-payments/battery-shield.html) без проводов, предварительно установив [Arduino](https://iarduino.ru/shop/arduino/) в модуль [Trema Shield NANO.](https://iarduino.ru/shop/Expansion-payments/trema-shield-nano.html)

Использование [Battery Shield](https://iarduino.ru/shop/Expansion-payments/battery-shield.html) не только превратит Ваши устройства в мобильные, но и избавит Вас от необходимости использования силовых [проводов](https://iarduino.ru/shop/Provoda-kabeli/), блоков [питания](https://iarduino.ru/shop/Istochniki-pitanija/bloki_pitaniya/), [батарейных](https://iarduino.ru/shop/Istochniki-pitanija/otseki_dlya_batareek/) отсеков с [аккумуляторами](https://iarduino.ru/shop/Istochniki-pitanija/batareyki/), [преобразователями](https://iarduino.ru/shop/Istochniki-pitanija/preobrazovatel/) и т.д.

# Спецификация:

- Входное напряжение питания зарядного устройства: 5 В (порт micro USB).
- Выходное напряжение питания модуля: 5 В (постоянного тока).
- Напряжение заряда аккумулятора: 4,2 В.
- Тип аккумулятора: LiPo (литий-полимерный) 3,7 В.
- Ток заряда аккумулятора: до 2,1 А.  $\bullet$
- Ток на выходе модуля: до 1 А (в пиках до 1,5 А).  $\bullet$
- Время обнаружения перегрузки по току: 30 мс.  $\bullet$
- Время обнаружения КЗ нагрузки: до 200 мкс.
- Время пробуждения: 50 мс.
- Порог срабатывания защиты от перегрева: 125 °С.
- Порог срабатывания защиты от пониженного питания на входе micro USB: 4,5 В.  $\bullet$
- Частота повышающего DC-DC преобразователя: 650 кГц.  $\bullet$
- Интерфейс: I2C.  $\bullet$
- Адрес на шине  $12C: 0x75$ .
- Рабочая температура: 0 ... 70 °С.
- Габариты: Shield.

# Подключение:

- Перед установкой [Battery](https://iarduino.ru/shop/Expansion-payments/battery-shield.html) Shield дважды нажмите кнопку на плате, что бы выключить модуль.
- [Battery](https://iarduino.ru/shop/Expansion-payments/battery-shield.html) Shield устанавливается на [Arduino](https://iarduino.ru/shop/arduino/) или Trema [Shield](https://iarduino.ru/shop/Expansion-payments/trema-shield-nano.html) NANO, так чтобы все штекеры разъёмов модуля установились в гнёзда  $\bullet$ разъемов [Arduino.](https://iarduino.ru/shop/arduino/)
- Колодка «POWER» на плате модуля должна совпадать с одноимённой колодкой на плате [Arduino](https://iarduino.ru/shop/arduino/) или Trema [Shield](https://iarduino.ru/shop/Expansion-payments/trema-shield-nano.html) NANO.

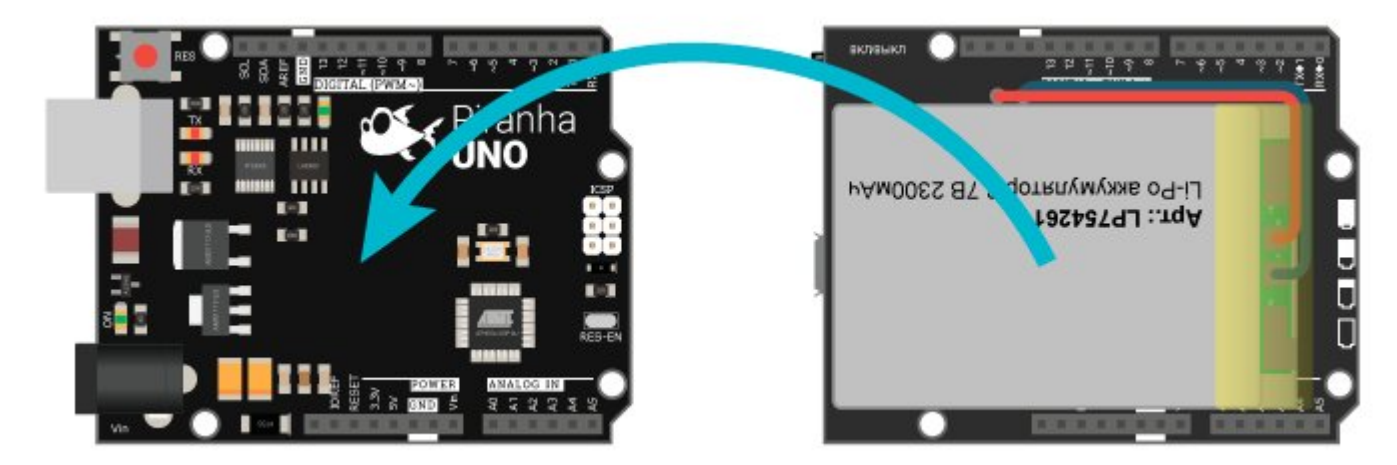

# Отключение спящего режима:

Для предотвращения случайной разрядки батареи в модуле предусмотрена функция автоматического выключения при простое без нагрузки. Функция по умолчанию включена, если микроконтроллер не подключён или подключён, но не инициировал модуль или переключатель модуля находится в положении LED. Для отключения этой функции необходимо:

1) Перевести переключатель в положение I2C:

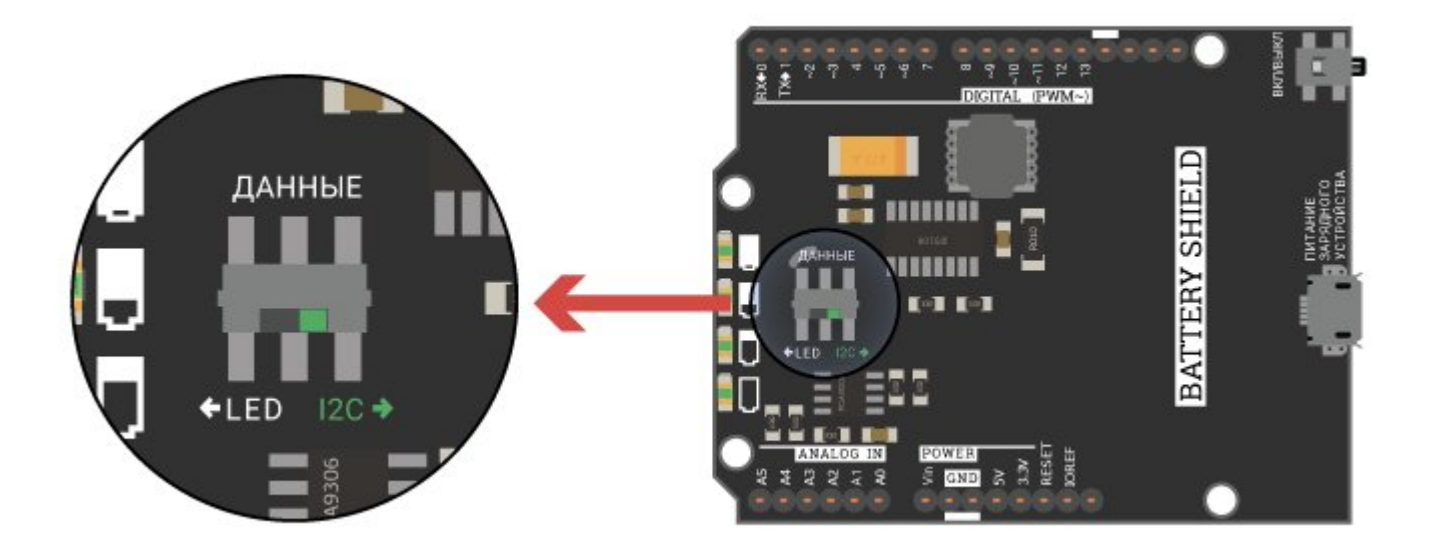

2) Подключить Shield к Arduino

3) Скачать и установить библиотеку **[Battery\\_Shield](https://iarduino.ru/file/344.html). О том как устанавливать библиотеки можно** узнать [здесь](https://wiki.iarduino.ru/page/Installing_libraries/).

4) Добавить следующие строки в скетч:

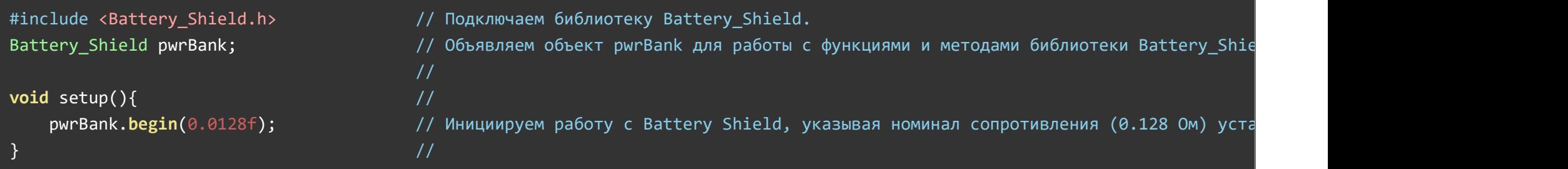

# Подробнее о Battery Shield:

[Battery](https://iarduino.ru/shop/Expansion-payments/battery-shield.html) Shield построен на базе чипа IP-5108 оснащенным блоком управления заряда/разряда аккумулятора блоком управления повышающего DC-DC преобразователя, многоканальным управлением питанием, 14-ти битным АЦП для чтения напряжений в различных цепях схемы, защитой от перегрузки по току (на входе и выходе), от короткого замыкания, от перенапряжения, от перезарядки аккумулятора, от перегрева чипа. При срабатывании защиты, выходное напряжение отключается, для возобновления работы [Battery](https://iarduino.ru/shop/Expansion-payments/battery-shield.html) Shield, необходимо подать питание на порт micro USB. Для согласования логических уровней шины I2C используется чип PCA9306. Контролировать текущее состояние аккумулятора и процесса его заряда, можно как программно (по шине I2C), так и визуально (посредством светодиодов на плате модуля). Установить подходящий Вам метод контроля можно используя переключатель на плате модуля.

Специально для [Battery](https://iarduino.ru/shop/Expansion-payments/battery-shield.html) Shield, нами разработана библиотека [Battery\\_Shield,](https://iarduino.ru/file/344.html) которая позволяет управлять источником автономного питания по шине I2C. Для работы библиотеки, переключатель на плате должен находиться в положении «I2C». Библиотека позволяет: выключать модуль, включать/выключать зарядное устройство, получать силу тока аккумулятора, получать силу тока в цепи нагрузки, получать напряжение на аккумуляторе, получать напряжение на аккумуляторе без нагрузки, получать напряжение в цепи нагрузки, получать % заряда аккумулятора, получать используемый тип заряда аккумулятора (заряд не осуществляется, TK - заряд малым током, CC - заряд постоянным током, CV - заряд постоянным напряжением, Time Over). Дополнительно можно получить текущее КПД повышающего DC-DC преобразователя, а так же точное сопротивление резистора в цепи аккумулятора, используемого для расчёта силы тока аккумулятора.

Для включения модуля необходимо однократно нажать на единственную кнопку на плате. Выключить модуль можно либо двойным нажатием на ту же кнопку, либо программно (по шине I2C).

- Перед первым включением [Battery](https://iarduino.ru/shop/Expansion-payments/battery-shield.html) Shield (после покупки), подайте питание на порт micro USB (не менее чем на 2 секунды).
- Для включения модуля необходимо однократно нажать на единственную кнопку на плате.
- Для выключения модуля необходимо выполнить двойное нажатие на единственную кнопку на плате (выключайте модуль перед его  $\bullet$ установкой на [Arduino\)](https://iarduino.ru/shop/arduino/).
- Для заряда аккумулятора подайте питание на порт micro USB (при наличии питания от micro USB, модуль включится и не будет выключаться при нажатии на кнопку).
- При срабатывании защиты [Battery](https://iarduino.ru/shop/Expansion-payments/battery-shield.html) Shield (перегрузка по току, КЗ, перегрев и т.д), выходное напряжение модуля отключается, для

возобновления работы [Battery Shield](https://iarduino.ru/shop/Expansion-payments/battery-shield.html), необходимо его включить, однократно нажав на кнопку.

- При срабатывании защиты аккумулятора, его схема отключит питание на выходе, для возобновления работы аккумулятора необходимо подать питание на порт micro USB.
- Для визуальной индикации (посредством светодиодов) состояния аккумулятора и его зарядки, переведите выключатель на плате модуля в положение «LED».
- Для управления модулем и получения данных по шине I2C, переведите выключатель на плате модуля в положение «I2C».  $\bullet$
- Обратите внимание на то, что в режиме «LED» светодиодная индикация потребляет ток.
- Если модуль находится без нагрузки (ток на выходе ниже 120 мА) дольше 32 секунд, то он автоматически выключится.  $\bullet$
- Для работы с [Battery Shield](https://iarduino.ru/shop/Expansion-payments/battery-shield.html) по шине I2C предлагаем воспользоваться библиотекой Battery Shield.  $\bullet$
- [Библиотека Battery\\_Shield](https://iarduino.ru/file/344.html) запрещает автоматическое выключение модуля при отсутствии нагрузки.

# Примеры:

#### Вывод тока и напряжения:

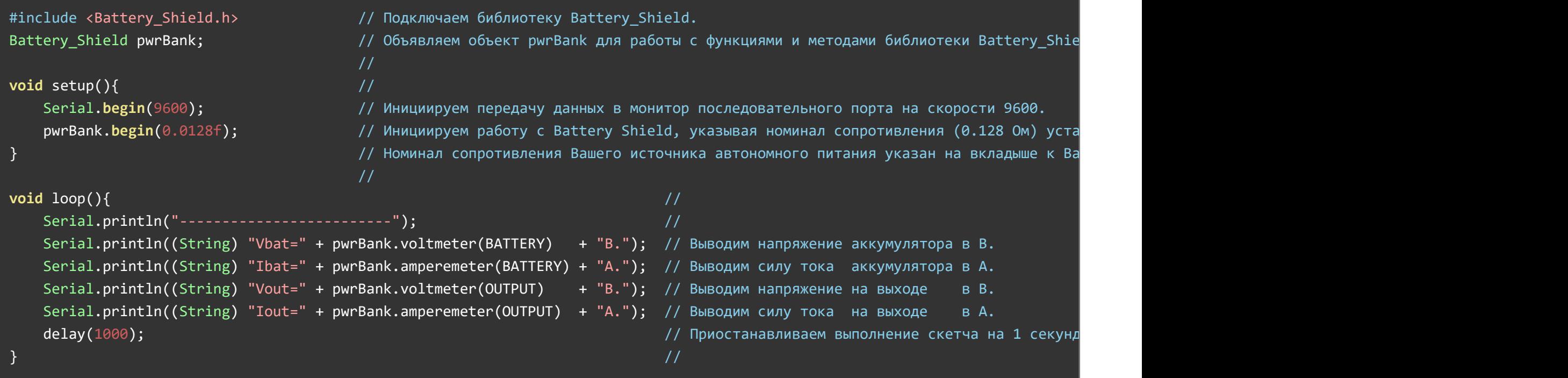

Данный пример будет постоянно выводить I<sub>BAT</sub>, V<sub>BAT</sub>, I<sub>OUT</sub>, V<sub>OUT</sub> в монитор последовательного порта.

#### Вывод состояния и заряда аккумулятора:

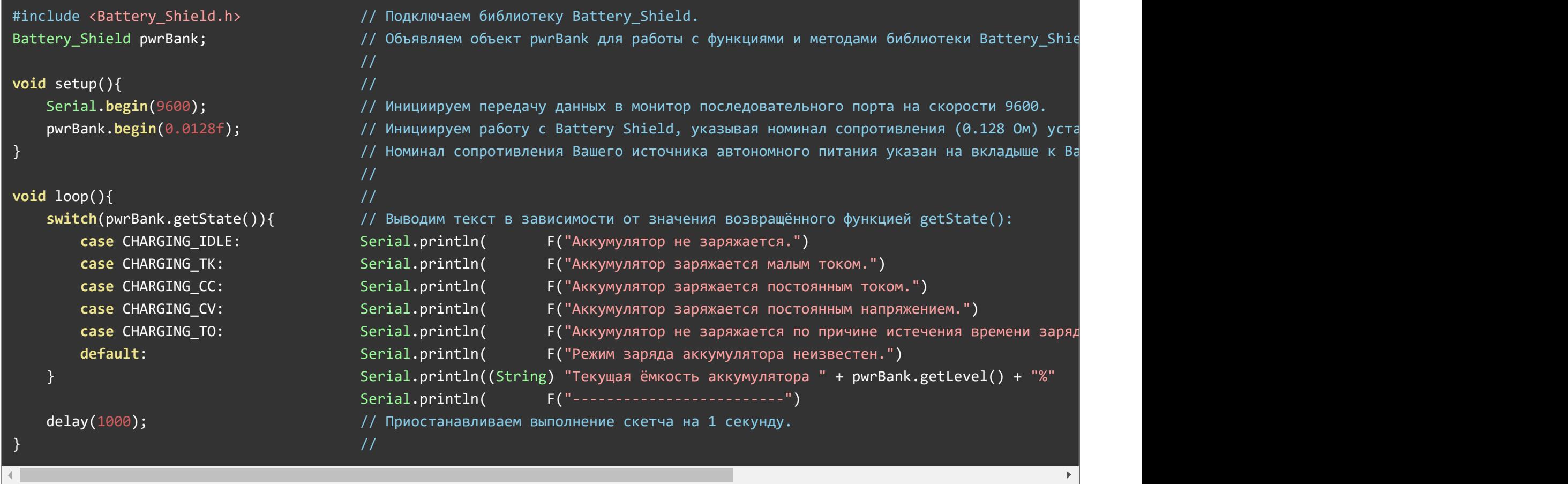

Данный пример будет постоянно выводить состояние зарядного устройства, тип заряда и текущую ёмкость аккумулятора (в т.ч. и во время заряда).

# Отключение Battery Shield:

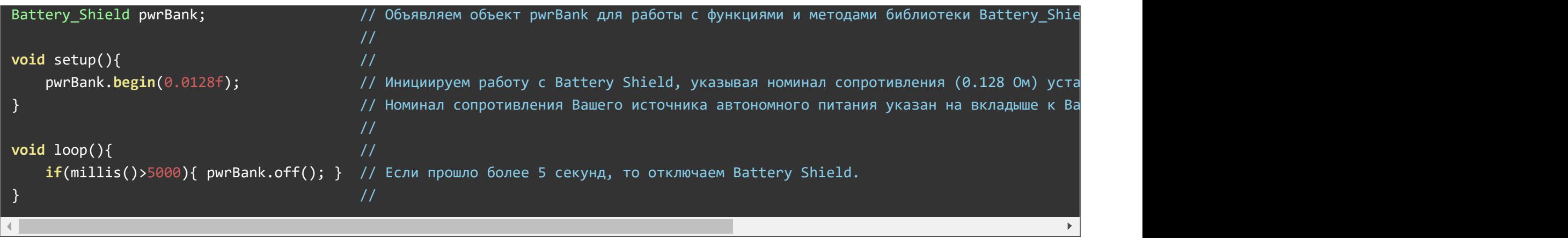

Данный пример отключит Battery Shield через 5 секунд после его включения.

Отключение не будет работать, если подано питание на разъем mocro USB.

# Программная защита от перегрузки по току:

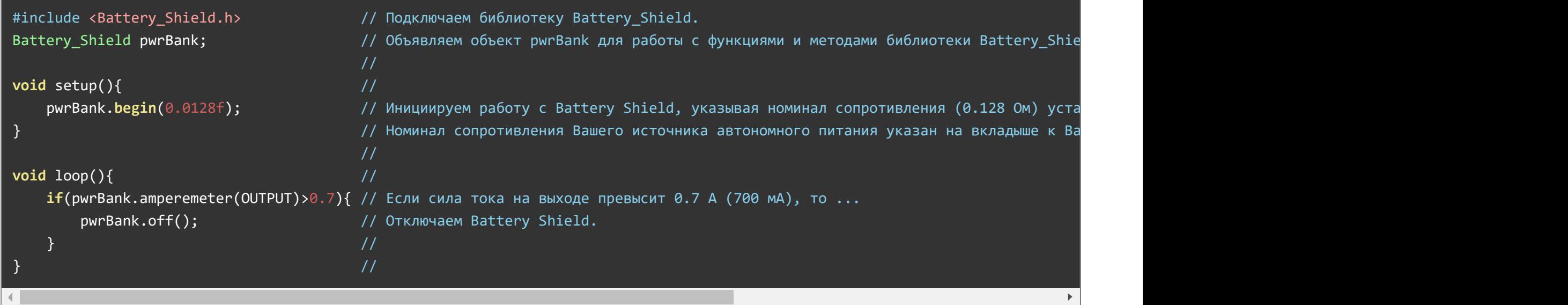

Данный скетч отключит Battery Shield если сила тока потребляемая Arduino и другими устройствами превысит 700 мА.

# Описание основных функций библиотеки:

[Библиотека Battery\\_Shield](https://iarduino.ru/file/344.html) позволяет управлять источником автономного питания по шине I2C. Для работы библиотеки, переключатель на плате должен находиться в положении «I2C». Библиотека позволяет: выключать модуль, включать/выключать зарядное устройство, получать значения І<sub>ВАТ</sub>, V<sub>ВАТ</sub>, І<sub>ОUT</sub>, V<sub>OUT</sub>, % заряда аккумулятора, текущий тип заряда аккумулятора (ТК, СС, СV).

# Подключение библиотеки:

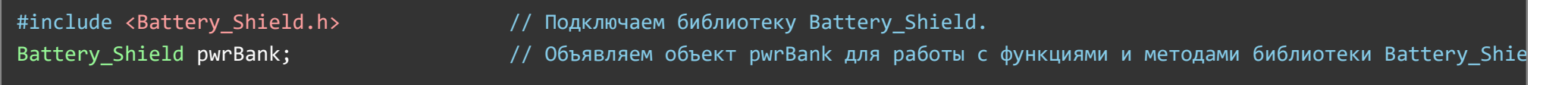

# Функция begin();

- Назначение: Инициализация работы с Battery Shield.
- Синтаксис: begin( RES [, КПД]);
- Параметры:
	- $\circ$  RES значение сопротивления в цепи аккумулятора, указывается в Ом (тип float).
	- КПД необязательный параметр, коэффициент полезного действия повышающего DC-DC преобразователя, указывается в % (тип float).
- Возвращаемое значение: (bool) результат инициализации true/false.
- Примечание:
	- RES сопротивление R<sub>BAT</sub> значение указано на вкладыше к Battery Shield, оно используется для расчёта I<sub>BAT</sub>.
	- КПД значение (по умолчанию 94%) используется для расчёта I $_{\rm OUT}$ .
	- Значение RES выше чем номинал резистора, так как оно учитывает сопротивление дорожек, припоя.
	- Точные значения RES и КПД Вашего Battery Shield можно получить используя функции ohmmeter() и efåciency().
- Пример:  $\bullet$

pwrBank.begin(0.0128f); // Инициализация работы с Battery Shield (Rbat = 0.128 Ом).

# Функция off();

- Назначение: Выключение Battery Shield.
- Синтаксис: off();
- Параметр: отсутствует.  $\bullet$
- Возвращаемое значение: (bool) результат выключения true/false.  $\bullet$
- Примечание: Функция не работает при наличии питания на micro USB.
- Пример:

pwrBank.off();  $\frac{1}{2}$  // Выключение Battery Shield.

# Функция charging();

- Назначение: Включение/выключение зарядного устройства.
- Синтаксис: charging( ФЛАГ );
- Параметр: (bool) флаг разрешающий работу ЗУ. true разрешить / false запретить.  $\bullet$
- Возвращаемое значение: отсутствует.  $\bullet$
- Примечание: Если разрешить работу ЗУ но не подать питание на micro USB, то аккумулятор заряжаться не будет.  $\bullet$
- Пример:

#### pwrBank.charging(false); // Запрещение работы зарядного устройства.

# Функция getLevel();

- Назначение: Получение уровня заряда аккумулятора в %.
- Синтаксис: getLevel();
- Параметр: отсутствует.  $\bullet$
- Возвращаемое значение: (uint8\_t) уровень заряда (от 0% до 100%).
- Примечание:
	- возвращаемое значение кратно 5%.
	- ёмкость аккумулятора рассчитывается по его напряжению без нагрузки.
	- функция работает вне зависимости от работы зарядного устройства.

Пример:

Serial.println( pwrBank.getLevel() ); // Выводим ёмкость аккумулятора в монитор последовательного порта.

#### Функция getState();

- Назначение: Получение состояния Battery Shield.
- Синтаксис: getState();  $\bullet$
- Параметр: отсутствует.  $\bullet$
- Возвращаемое значение:
	- CHARGING\_IDLE в данное время аккумулятор не заряжается.
	- CHARGING\_TK аккумулятор заряжается в режиме TK малым током.
	- CHARGING\_CC аккумулятор заряжается в режиме CC постоянным током.
	- CHARGING\_CV аккумулятор заряжается в режиме CV постоянным напряжением.
	- CHARGING\_TO аккумулятор не заряжается, так как истекло отведённое время заряда.
- Пример:

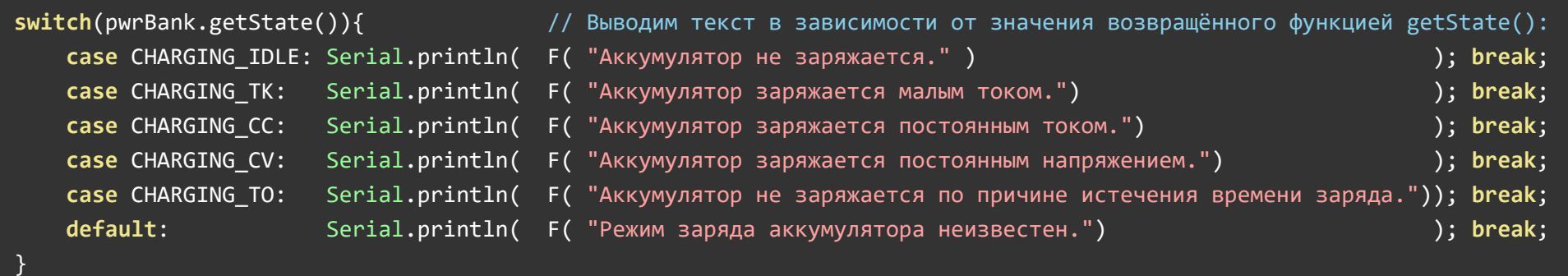

# Функция voltmeter();

- Назначение: Получение напряжения.
- Синтаксис: voltmeter( БЛОК );
- Параметр БЛОК определяет блок схемы на котором требуется измерить напряжение:
- BATTERY измерить напряжение на аккумуляторе (U $_{\mathsf{BAT}}$ ). Вместо BATTERY можно указать INPUT.
- BATTERY\_IDLE измерить напряжение на аккумуляторе (U<sub>BAT</sub>) без нагрузки.
- OUTPUT измерить напряжение на выходе (U $_{\rm{OUT}}$ ).
- Возвращаемое значение: (float) значение измеренного напряжения в В.
- Пример:

Serial.println(pwrBank.voltmeter(BATTERY)); // Выводим напряжение на аккумуляторе в монитор последовательного порта. Serial.println(pwrBank.voltmeter(OUTPUT)); // Выводим напряжение на выходе модуля в монитор последовательного порта.

# Функция amperemeter();

- Назначение: Получение силы тока.
- Синтаксис: amperemeter( ЦЕПЬ );
- Параметр ЦЕПЬ ток которой требуется получить:
	- BATTERY измерить ток в цепи аккумулятора (I<sub>BAT</sub>). Вместо BATTERY можно указать INPUT.
	- OUTPUT- измерить ток нагрузки в цепи выхода (I $_{\rm{OUT}}$ ).
- Возвращаемое значение: (float) значение силы тока в А.  $\bullet$
- Примечание:
	- Значение I<sub>BAT</sub> может быть отрицательным (это значит что аккумулятор заряжается).
	- Значения I<sub>BAT</sub> и I<sub>OUT</sub> рассчитываются в библиотеке, а не измеряются чипом модуля.
	- Значение I $_{\mathsf{BAT}}$  зависит от  $\mathsf{R}_{\mathsf{BAT}}$  (от сопротивления указанного в качестве параметра функции begin).
	- Значение I $_{\rm{OUT}}$  зависит от КПД повышающего DC-DC преобразователя (по умолчанию 94%).
	- Точные значения R<sub>BAT</sub> и КПД Вашего Battery Shield можно получить используя функции ohmmeter() и efficiency().
- Пример:

Serial.println(pwrBank.amperemeter(BATTERY)); // Выводим силу тока аккумулятора в монитор последовательного порта. Serial.println(pwrBank.amperemeter(OUTPUT)); // Выводим силу тока нагрузки в монитор последовательного порта.

# Описание дополнительных функций библиотеки:

Дополнительные функции требуют ввода токов измеренных внешними приборами (амперметром или мультиметром). Для выполнения указанных измерений требуются технические навыки и приборы. Любые конструктивные изменения в Battery Shield (в т.ч. обрыв проводов, следы пайки и т.д.) исключают гарантию и работоспособность устройства. Помните что аккумулятор является пожароопасным устройством.

# Функция ohmmeter();

- Назначение: Получение сопротивления в цепи аккумулятора R<sub>BAT</sub> (это значение указывается в качестве параметра функции begin). Чем точнее указано значение R<sub>BAT</sub> в функции begin(), тем точнее библиотека сможет рассчитывать силу тока аккумулятора I<sub>BAT</sub>.
- Синтаксис: ohmmeter( ТОК АККУМУЛЯТОРА );
- Параметр: (float) ТОК АККУМУЛЯТОРА указывается в А.
- Возвращаемое значение: (float) сопротивление в цепи аккумулятора R $_{\mathsf{BAT}}$  в Ом.
- Примечание:  $\bullet$ 
	- Для работы функции необходимо указать ток в цепи аккумулятора, который нужно измерить внешним амперметром или мультиметром, при наличии постоянной нагрузки на выходе Battery Shield.
	- Измеренный ток нужно указать в качестве параметра функции ohmmeter(), загрузить скетч и получить сопротивление.
	- Убедитесь что во время получения сопротивления, ток аккумулятора измеряемый амперметром соответствует току указанному в качестве параметра функции ohmmeter().
	- Для лучших результатов рекомендуется повторить операцию при разных нагрузках, а из полученных сопротивлений рассчитать среднее значение.
- Пример:

```
Serial.print("Ibat=0.550 => Rbat="); Serial.print(pwrBank.ohmmeter(0.550f), 5); Serial.println("Om."); // Выводим Rbat в Ом с
Serial.print("Ibat=0.700 => Rbat="); Serial.print(pwrBank.ohmmeter(0.700f), 5); Serial.println("Ом."); // Выводим Rbat в Ом с
```
# Функция efficiency();

- Назначение: Получение КПД повышающего DC-DC преобразователя (это значение указывается в качестве необязательного, второго параметра функции begin). Чем точнее указано КПД в функции begin(), тем точнее библиотека сможет рассчитывать силу тока на выходе  $I_{\text{OUT}}$ .
- Синтаксис: efficiency( ТОК\_ВЫХОДНОЙ\_ЦЕПИ );
- Параметр: (float) ТОК ВЫХОДНОЙ ЦЕПИ указывается в А.
- Возвращаемое значение: (float) КПД повышающего DC-DC преобразователя в %.  $\bullet$
- Примечание:  $\bullet$ 
	- Для работы функции необходимо указать ток в выходной цепи, который нужно измерить внешним амперметром или мультиметром, при наличии постоянной нагрузки.
	- Измеренный ток нужно указать в качестве параметра функции efåciency(), загрузить скетч и получить КПД.
	- Убедитесь что во время получения КПД, ток в выходной цепи измеряемый амперметром соответствует току указанному в качестве параметра функции efficiency().
	- Для лучших результатов рекомендуется повторить операцию при разных нагрузках, а из полученных КПД рассчитать среднее значение.
- Пример:

Serial.print("Iout=0.550 => КПД="); Serial.print(pwrBank.efficiency(0.550f), 5); Serial.println("%."); // Выводим КПД в % с 5 Serial.print("Iout=0.700 => КПД="); Serial.print(pwrBank.efficiency(0.700f), 5); Serial.println("%."); // Выводим КПД в % с 5

# Применение:

Создание автономных мобильных устройств, роботов;